## **CNJ DSA Discord Onboarding**

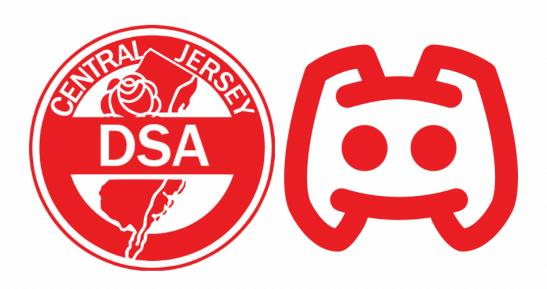

# # 🌹 | Joining

Use these links to invite people to the server for respective working groups & committees this will also give them the onboarding role and someone from MEC will reach out.

!!! ATTENTION !!! Universal = DSA Member WG/Committee Link = External Collaborator

Medicare 4 All

https://discord.gg/fAFgVUZmCx

Labor

https://discord.qq/BkaEDxynBm

**Disability Solidarity** 

https://discord.gg/5pPn4pht6S

Mutual Aid

https://discord.gg/vh6A3Bja

Housing

https://discord.gg/V3zFQfmRvw

Political Education

https://discord.gg/m4hZgeN4FC

Research & Rhetoric

https://discord.gg/Qdu3ytSf7a

Membership Engagement

https://discord.gg/U2fHAUSDD6

Ecosocialism

https://discord.gg/kqx89d9VhP

Electoral

https://discord.gg/Jd4JuApfFN

**Queer Socialists** 

https://discord.gg/ddAgw5fGN8

Universal

https://discord.gg/TygMuJxsB3

#### **Onboarding Process**

When people join the Discord they are automatically given the "Pre-Onboarding" role. In order to have full access they must request access.

#### Request access Channel:

The request access channel is where members who join the discord can request full server access.

https://discord.com/channels/1068386940245774406/1104052358780026890

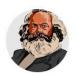

MarxBot BOT 08/15/2023 12:00 AM (edited)

## Request Onboarding

In order to get full access to the server you must go through the onboarding process. Tap the button below for @Membership **Engagement** to begin onboarding you.

### Jumpstart the process

Share the following

- 1. Your email as on your DSA membership
- 2. Have you completed # roles
- 3. How did you find the chapter?
- 4. What does socialism mean to you?

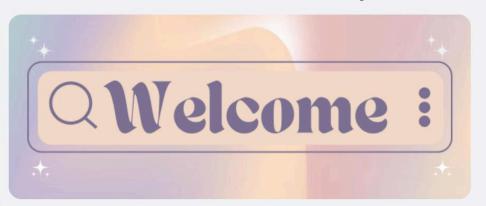

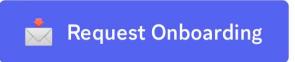

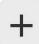

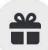

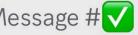

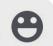

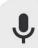

After someone requests access "Membership Engagement" is mentioned. Someone from MEC will then verify the person's email against the chapter membership list. If someone joins very recently nd is not on the updated membership list you can have them show their membership card.

#### Private channel:

When someone requests access they are given a private channel between MEC and theirselves.

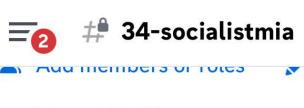

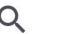

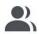

#### WHO CAN ACCESS:

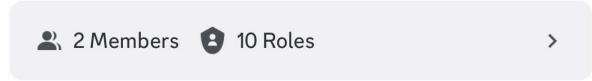

#### **NEW MESSAGES**

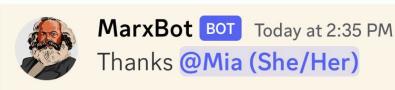

Please provide any additional info you deem relevant to help us answer faster.

Please Share the following

- 1. Your email as on your DSA membership
- 2. Have you completed # 📮 | roles
- 3. How did you find the chapter?
- 4. What does socialism mean to you?

Next, @Membership Engagement will claim the ticket and begin.

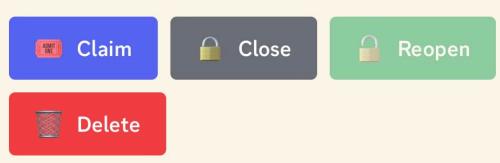

When using this channel be sure to mention the user requesting onboarding in every message or else they will not get notified.

#### **Claiming Tickets:**

Make sure to claim the ticket. When you tap the claim button this prompt will follow.

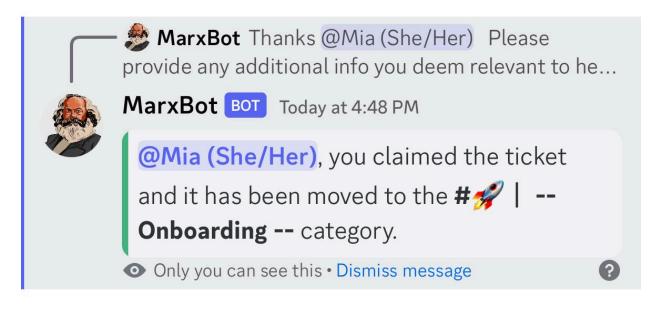

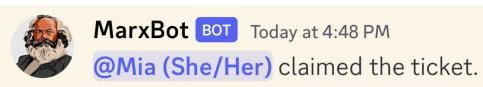

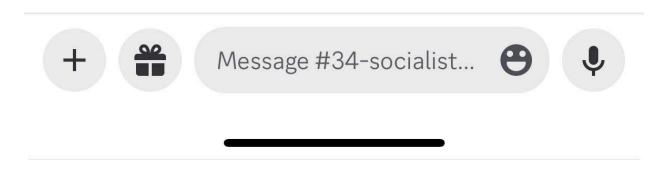

#### **Membership Card Link:**

#### https://proof.dsausa.org

Below is what the membership card will look like. This can be used as verification as the person will now be in the list with the new month but is currently in the national DB of members.

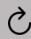

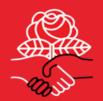

# DSA Proof of Membership

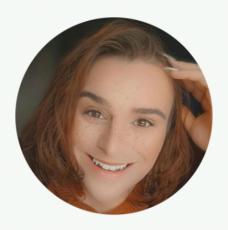

# Mia Mathews

itsmiarosemathews@gmail.com

Plainsboro

Member since 2022-12-21

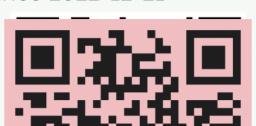

Once all of this information is provided you can run the command in the 🛝 | sandbox channel.

Command: !role @Mention-user @Vetted

October 2, 2023

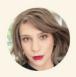

Mia (She/Her) Today at 2:57 PM !role @Mia (She/Her) @Vetted

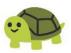

Carl-bot ✓BOT Today at 2:57 PM

Added Vetted to socialistmia.

Now the member will have full access to the server. You can suggest the member to introduce themselves in the introduction channel.

#### **Closing Ticket:**

When you are done collecting all of the details and verifying the chapter member you can close the ticket. When you close a ticket you must tap the confirm button in order to for the ticket to close.

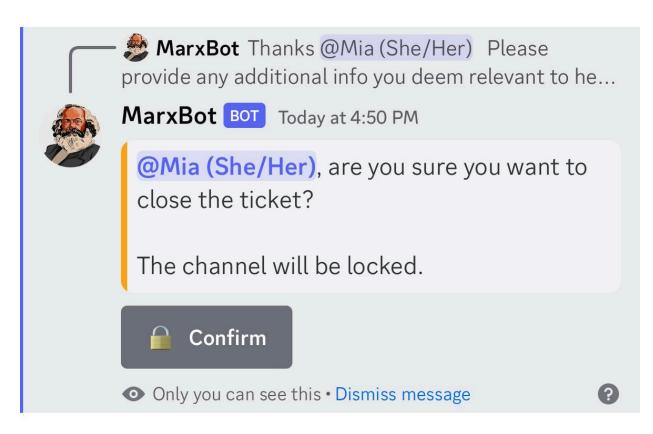

Once the ticket is closed it will be moved to a "Closed Tickets" category.

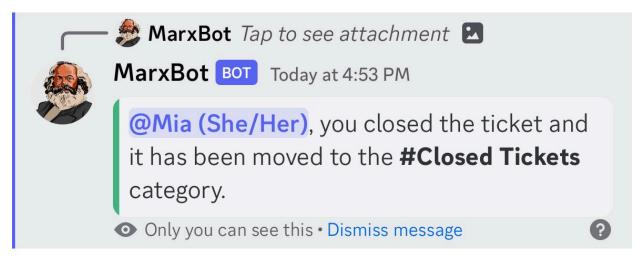

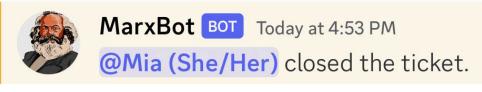